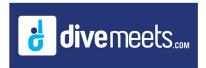

# **Uploading Results**

#### **Uploading Results**

At the end of the competition day, please upload your results to DiveMeets.com; DiveMeets normally uploads results to the website. The pictorial below shows the uploading process from the DiveMeets software.

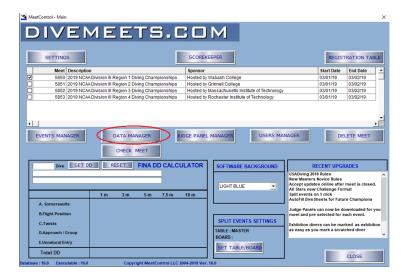

From the main menu, click on Data Manager

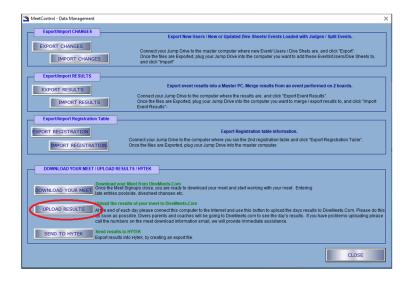

**Click on Upload Results** 

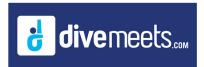

# **Uploading Results**

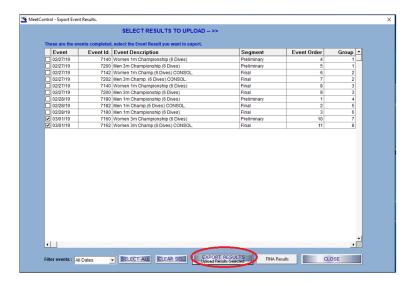

#### Select Events to be uploaded and click Export Results

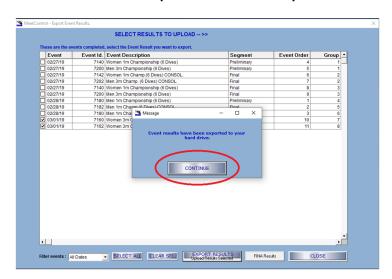

**Click Continue** 

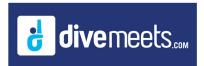

### **Uploading Results**

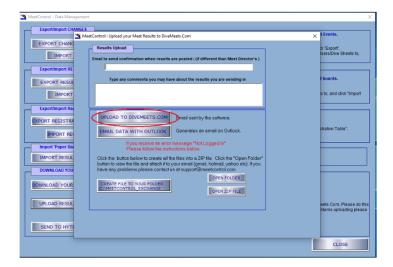

Click Upload to DiveMeets.com

Note: Our software does some things out of the ordinary that sometimes gets flagged by antivirus software/firewalls so, computers with tight security need special permissions from IT.

Please let your IT know the following if you receive an error while uploading your results: The sendmail.exe file that grabs a zip file that contains the xml data with the meet results and emails it to us, is usually blocked by university security, we do use encryption on some of the xml files that include personal user information and that also may be cause for being flagged by antivirus. We allow the database to be overwritten so a meet running multiple tables can work on one database and then move it over to the other computers to start the meet with all computers with the same data. So if possible for the software to run normally, have IT whitelist the meetcontrol installation folder and allow writing to this folder, and also writing to C:\MeetControl\_Exchange (a backup of results of each event run on the computer is left on that folder).